## Antitrust Notice

- The Casualty Actuarial Society is committed to adhering strictly to<br>the letter and spirit of the antitrust laws. Seminars conducted<br>under the auspices of the CAS are designed solely to provide a<br>forum for the expression **described in the programs or agendas for such meetings.**
- Under no circumstances shall CAS seminars be used as a means<br>for competing companies or firms to reach any understanding<br>expressed or implied that restricts competition or in any way<br>impairs the ability of members to e **judgment regarding matters affecting competition.**
- **It is the responsibility of all seminar participants to be aware of antitrust regulations, to prevent any written or verbal discussions that appear to violate these laws, and to adhere in every respect to the CAS antitrust compliance policy.**

## Using C++: A First Step

Copyright 2011 by William P. Rudolph.

## **Overview**

2

- Preliminaries
	- Compilers
	- IDE vs. Command Line
- Getting Started
	- –Downloading the compiler
	- –Developing a program
	- Running the program
	- Compiler errors
- A Closer Look at C++
	- Types and declarations
	- Expressions and statements

4

6

- Functions
- –Namespaces
- Pointers
- Organizing the program
	- Source Files
	- –Header Files

- Examples
- Classes and Structures
- Standard Library
- More examples

# Preliminaries

# Compilers

- Visual C++
- $\cdot$  GCC (G++)
	- MinGW
	- CygWin
- Intel
- Comeau Computing

# Creating a Program

- IDE (Integrated Development Environment)
	- Visual Studio
	- Eclipse
- Command Line Processing
	- Compiler
	- Editor

## Getting Started

8

## Downloading the Compiler

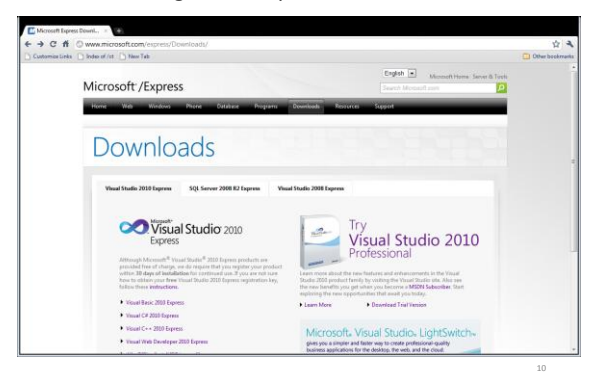

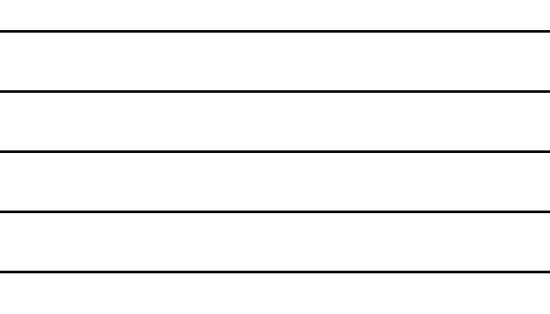

## Developing a Program

- Preprocessing
- Compilation
	- Transforming human readable source code into machine instructions.
- Linking
	- Putting the various translation units together
	- Incorporating shared libraries (e.g. dlls)

**M** final Badia Comment Paragrams<br>Setting environment for using Microsoft Visual Studio 2010 x86 tools. C:\Program Files (x86)\Microsoft Visual Studio 10.0\VC>

<sub>11</sub>

## Contents of directory prior to compilation

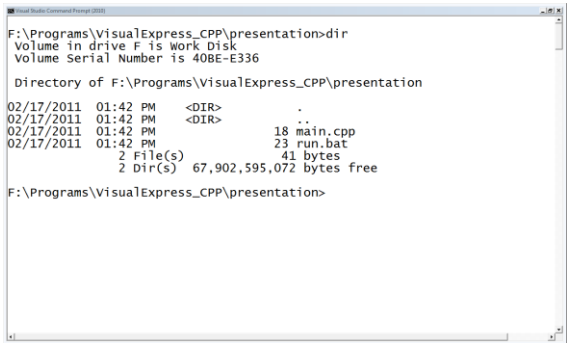

13

15

#### run.bat

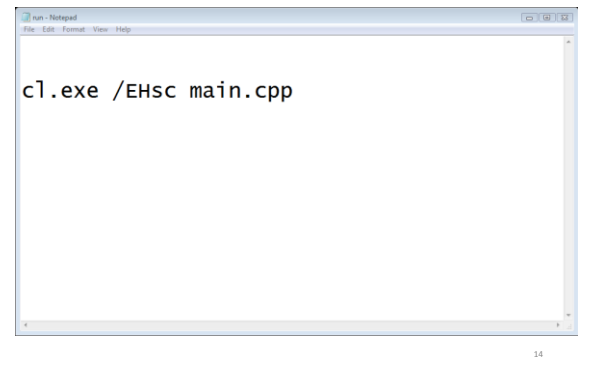

### main.cpp

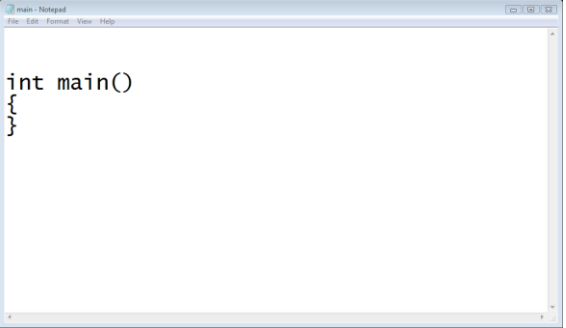

## Compilation of program

F:\Programs\VisualExpress\_CPP\presentation>run Mary Control (1991)<br>F:\Programs\VisualExpress\_CPP\presentation>ins\Cleve /EHsc main.cpp<br>Microsoft (R) 32-bit C/C++ Optimizing Compiler Version 16.00.30319.01 for<br>Copyright (C) Microsoft Corporation. All rights reserved.

16

۰Ĥ

18

main.cpp<br>Microsoft (R) Incremental Linker Version 10.00.30319.01<br>Copyright (C) Microsoft Corporation. All rights reserved. /out:main.exe<br>main.obj

 $\small \textsf{F:}\textsf{ProgramS}\textsf{V} is \textsf{supress\_CPP}\textsf{presentation} \textsf{P} \textsf{P} is \textsf{supp} \textsf{P} \textsf{P} \textsf{P} \textsf{P} \textsf{P} \textsf{P} \textsf{P} \textsf{P} \textsf{P} \textsf{P} \textsf{P} \textsf{P} \textsf{P} \textsf{P} \textsf{P} \textsf{P} \textsf{P} \textsf{P} \textsf{P} \textsf{P} \textsf{P} \textsf{P} \textsf{P} \textsf{P} \textsf{P} \textsf{P} \textsf{P}$ 

### Contents of directory after compilation

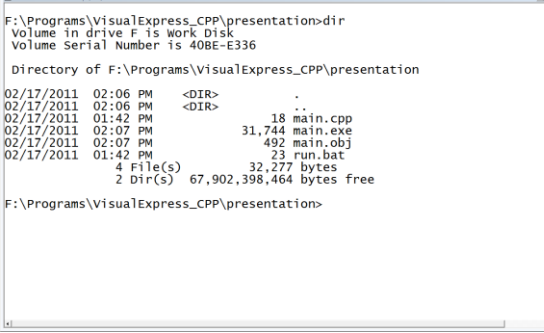

#### Running the program

F:\Programs\VisualExpress\_CPP\presentation>main

F:\Programs\VisualExpress\_CPP\presentation>

```
#include <iostream>
```

```
int main()
{
 std::cout<<"hello world";
}
```
Executable Size: 118784 bytes

19

20

21

### Running the program

F:\Programs\VisualExpress\_CPP\presentation>main<br>hello world<br>F:\Programs\VisualExpress\_CPP\presentation>

```
#include <iostream>
```

```
int main()
{
std::cout<<"hello world";
}
```
## Compilation Errors

F:\Programs\VisualExpress\_CPP\presentation>cl.exe /EHsc main.cpp<br>main.cpp<br>main.cpp(3) : error c2039: 'cout' : is not a member of 'std'<br>main.cpp(3) : error c2065: 'cout' : undeclared identifier

#### #include <iostream>

```
int main()
{
 std::cout<<"hello world"
;
}
```
## Compilation Errors

F:\Programs\VisualExpress\_CPP\presentation>run

F:\Programs\VisualExpress\_CPP\presentation>cl.exe /EHsc main.cpp<br>Microsoft (R) C/C++ Optimizing Compiler Version 16.00.30319.01 for x64<br>Copyright (C) Microsoft Corporation. All rights reserved.

main.cpp<br>main.cpp(6) : error C2143: syntax error : missing ';' before '}'  $F:\PPograms\VisualExpress_CPP\preceq_{CP}$ 

22

Additional content will be made available by March 11, 2011.